#### **Requirements**

**Computers** USB host controller **Cables**

USB to USB cables to connect the computers to the peripheral device.

**Note:** Only one USB Type A to USB Type B cable is provided in the US221A / US421A package. You will need to purchase an additional USB Type A to USB Type B cables for each computer you wish to connect to the US221A / US421A.

# **Hardware Review**

- **A Top View**
- **1** Lock LED
- **2** Port Selection Pushbutton(s) **3** Port Selected LEDs
- **4** Beeper On/Off Switch (on side)

## **B Rear View**

**5** USB Type B Computer Port **6** USB Type A Peripheral Port

## **C Hardware Installation**

- To install the US221A / US421A, do the following: **1** Use your USB device's USB cable to connect it to the US221A / US421A's
- USB Type A port. **2** Plug the USB Type B connector of the USB Type A to USB Type B cable
- provided with the US221A / US421A package into any available port on the US221A / US421A.

**3** Plug the Type A connector into the computer's USB host port. Repeat steps 2 and 3 for any other computers you are installing.

All other trademarks are the property of their respective owners. Part No. PAPE-1223-512G Printing Date: 06/2020

#### **Manual Operation US221A**

To toggle the USB peripheral focus between the two computers, press the port selection pushbutton (located on the top of the unit) The selected port LED will flash and the unit will beep. When the flashing stops and the LED becomes steady (in about four seconds), that port has the peripheral focus.

#### **US421A**

To switch the peripheral focus to another port, press the pushbutton that corresponds to that port. The selected port LED will flash and the unit will beep. When the flashing stops and the LED becomes steady (in about four seconds), that port has the peripheral focus.

**B Hardware Review (Rear View)**

© Copyright 2020 ATEN® International Co., Ltd.

ATEN and the ATEN logo are trademarks of ATEN International Co., Ltd. All rights reserved.

CE FC  $\mathbb{Z}$ 

notification by the manufacturer. To reduce the environmental impact of our products, ATEN documentation and software can

**2/4-Port USB 2.0 Peripheral Switch**

**Quick Start Guide**

**US221A/US421A**

## US221A/US421A 2/4-Port USB 2.0 Peripheral Switch www.aten.com

#### Guide de démarrage rapide du commutateur de périphériques USB 2.0 US221A / US421A www.aten.com

#### US221A / US421A USB-2.0-Switch für Peripheriegeräte Kurzanleitung www.aten.com

# US221A / US421A Conmutador USB 2.0 para periféricos Guía rápida www.aten.com

## US221A/ US421A 2/4-х портовый USB 2.0 переключатель www.aten.com

#### **Lock/Unlock Peripheral Focus**

To lock the peripheral focus on a certain computer, press and hold the pushbutton that corresponds to that port for two seconds, or until the orange LED lights up. To unlock the peripheral focus, press and hold the pushbutton that corresponds to that port for one second, or until the orange LED turns off.

This device complies with Part 15 of the FCC Rules. Operation is subject to the following two conditions: (1) this device may not cause harmful interference, and (2) this device must accept any interference received, including interference that may cause undesired operation. **Important.** Before proceeding, download the *Installation and Operation Manual* by visiting the website, **www.aten.com** and<br>navigating to the product page. The manual includes important<br>warnings, loading specifications and grounding instructions.

#### **Software Operation**

The US221A / US421A has a software-based configuration utility that can be used to configure the US221A / US421A's settings, such as the Auto Switch function, Manual Switch and Release reminder, and sound effects. The utility can also be used to lock and unlock control of the US221A/US421A. **Note:** Windows users should login as an administrator to install and launch the US221A/US421A software.

# ETEN

**Package Contents** 1 2/4-Port USB 2.0 Peripheral Switch (US221A/US421A) 1 1.8 m USB Type A to USB Type B Cable 1 User Instructions

**5** Port d'ordinateur USB de type B **6** Port de périphérique USB de type A

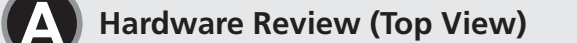

**Support and Documentation Notice** All information, documentation, firmwar software utilities, and specifications contained in this package are subject to change without prior

be found online at

**http://www.aten.com/download/**

**Technical Support** www.aten.com/support

이 기기는 가정용(B급) 전자파적합기기로서 주로 가정에서 사용하 는 것을 목적으로 하며, 모든 지역에서 사용할 수 있습니다.

USB-auf-USB-Verbindungskabel zum Anschluss der Peripheriegeräte an den **Computer** 

> **B Rückseitige Ansicht 5** USB-Anschluss Typ B für Computer

Zum US221A / US421A gehört ein Dienstprogramm, mit dem Sie die Einstellungen (z.B. automatische und manuelle Portumschaltung, Erinnerungen zur Freigabe und Soundeffekte) des US221A / US421A konfigurieren können. Ferner können Sie die Steuerung des US221A/US421A sperren bzw. wieder freigeben.

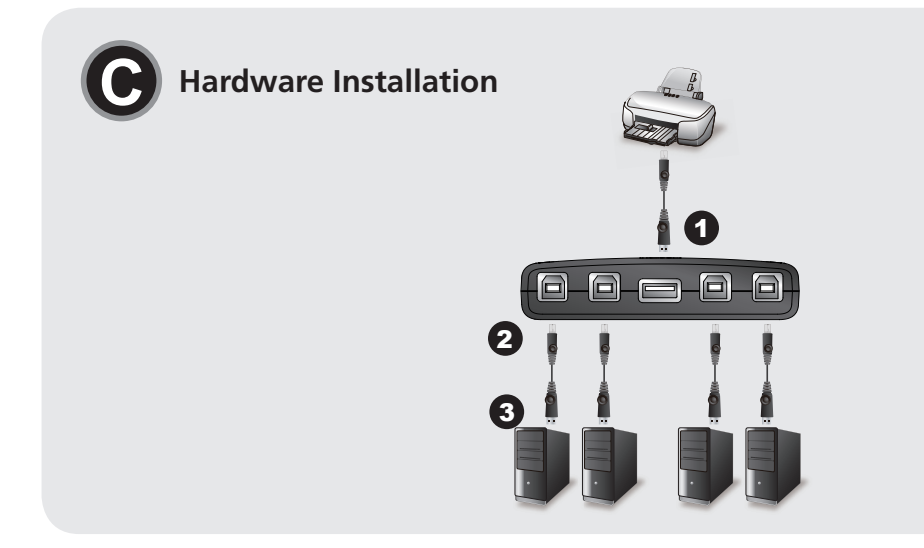

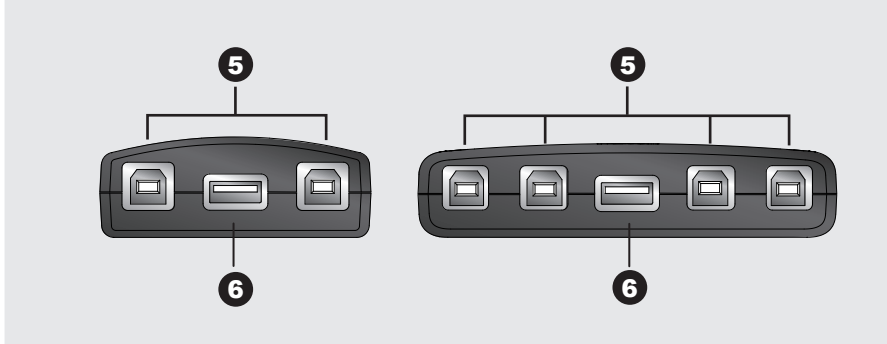

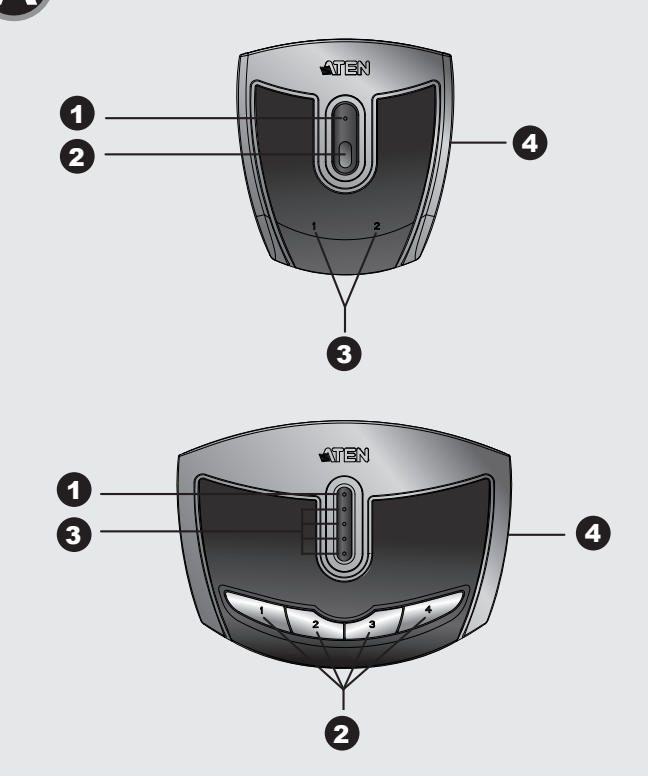

#### **Configuration minimale**

**Ordinateurs** Contrôleur d'hôte USB

**Câbles**

Câbles USB-USB pour brancher les ordinateurs sur le périphérique. **Remarque :** Seul un câble USB de type A vers USB de type B est livré avec l'US221A / US421A. Vous devrez acheter un câble USB de type A vers USB de type B supplémentaire pour chaque ordinateur que vous souhaitez brancher sur l'US221A / US421A.

> **5** Puerto USB de tipo B para ordenador **6** Puerto USB de tipo A para periférico **C Instalación del hardware**

**Hardware Review A Vue supérieure 1** Voyants de verrouillage **2** Bouton(s) de sélection de port **3** Voyants de port sélectionné

**4** Interrupteur à signal sonore (sur le côté)

## **B Vue arrière**

#### **C Installation du matériel**

Pour installer l'US221A / US421A, procédez comme suit :

**1** Utilisez le câble USB de votre périphérique USB pour brancher celui-ci sur le port USB de type A de l'US221A / US421A.

**2** Branchez le connecteur de type B du câble USB de type A vers USB de type B fourni avec l'US221A / US421A dans un port disponible de l'US221A / US421A.

#### **3** Branchez le connecteur de type A dans le port de l'hôte USB de l'ordinateur. Répétez les étapes 2 et 3 pour tout autre ordinateur à installer.

#### **Utilisation manuelle US221A**

Pour basculer le contrôle de périphérique USB d'un ordinateur à l'autre, appuyez sur le bouton de sélection de port (situé au sommet de l'appareil). Le voyant du port sélectionné clignotera et l'appareil émettra un signal sonore. Lorsque le clignotement s'arrête et que le voyant s'allume en continu (dans un délai d'environ 4 secondes), le port concerné a le contrôle du périphérique. **US421A**

**5** Porta computer USB tipo B **6** Porta periferica USB di tipo A.

Pour basculer le contrôle de périphérique vers un autre port, appuyez le bouton correspondant à ce port. Le voyant du port sélectionné clignotera et l'appareil émettra un signal sonore. Lorsque le clignotement s'arrête et que le voyant s'allume en continu (dans un délai d'environ 4 secondes), le port concerné a le contrôle du périphérique.

#### **Verrouiller/déverrouiller le contrôle du périphérique**

Pour verrouiller le contrôle du périphérique sur un ordinateur donné, appuyez et gardez appuyé le bouton correspondant à ce port pendant deux secondes ou jusqu'à ce que le voyant orange s'allume.

Pour déverrouiller le contrôle du périphérique, appuyez et gardez appuyé le bouton correspondant à ce port pendant une seconde ou jusqu'à ce que le voyant orange s'éteigne.

#### **Utilisation logicielle**

L'US221A / US421A dispose d'un logiciel de configuration qui peut être utilisé pour configurer les paramètres de l'US221A / US421A tels que la fonction de commutation automatique, la commutation manuelle et le rappel de relâchement, ainsi que les effets sonores. Ce logiciel peut également être utilisé pour verrouiller et déverrouiller le contrôle de l'US221A / US421A. **Remarque :** Sous Windows, il faut se connecter comme administrateur pour installer et démarrer le logiciel de l'US221A / US421A.

**Voraussetzungen Computer** USB-Host-Controller

## **Kabel**

**Hinweis:** Im Lieferumfang des US221A / US421A ist nur ein USB-Kabel des Typs A auf Typ B enthalten. Für jeden weiteren Computer, den Sie mit dem US221A / US421A verbinden möchten, müssen Sie ein weiteres USB-Kabel Typ A auf Typ B erwerben.

**Hardwareübersicht A Vue supérieure 1** LEDs für Feststellfunktionen

**2** Portauswahl-Drucktaste(n) **3** LED-Anzeige für ausgewählten Port **4** Schalter für Signalton ein/aus (seitlich)

## **6** USB-Anschluss Typ A für Peripheriegerät **C Hardware installieren**

- Gehen Sie zur Installation des US221A / US421Afolgendermaßen vor:
- **1** Verbinden Sie Ihr USB-Peripheriegerät mit der Typ-A-Anschlussbuchse am US221A / US421A. Verwenden Sie dazu das zum Peripheriegerät gehörige USB-Kabel.
- **2** Verbinden Sie den Typ-B-Anschlussstecker des mitgelieferten USB-Kabels (Typ A auf Typ B) mit einer freien USB-Buchse am US221A / US421A.

**3** Verbinden Sie den Typ-A-Anschlussstecker des Kabels mit einer USB-Buchse des Computers. Wiederholen Sie die Schritte 2 und 3 für alle weiteren Computer, die Sie

anschließen möchten.

#### **Manuelle Bedienung US221A**

Um die USB-Steuerung des Peripheriegerätes zwischen den beiden Computern umzuschalten, drücken Sie die Port-Auswahltaste (oben am Gerät). Daraufhin blinkt die Port-LED-Anzeige des ausgewählten Ports, und es ertönt ein akustisches Signal. Sobald die Anzeige zu blinken aufhört und dauerhaft leuchtet (nach ca. vier Sekunden), kann das Peripheriegerät über den Port angesprochen werden.

#### **US421A**

Um die Steuerung des Peripheriegerätes auf einen anderen Port zu schalten, drücken Sie die Taste des gewünschten Ports. Die LED-Anzeige des ausgewählten Ports blinkt, und es ertönt ein akustisches Signal. Sobald die Anzeige zu blinken aufhört und dauerhaft leuchtet (nach ca. vier Sekunden), kann das Peripheriegerät über den Port angesprochen werden.

#### **Peripheriegerätesteuerung sperren/entsperren**

Um die Steuerung des Peripheriegerätes nur für einen bestimmten Computer zuzulassen, halten Sie die Auswahltaste des gewünschten Ports zwei Sekunden

lang gedrückt bzw. solange, bis die orange LED-Anzeige aufleuchtet. Um die Steuerung des Peripheriegerätes wieder für alle Computer freizugeben, halten Sie die Auswahltaste des gewünschten Ports eine Sekunde lang gedrückt bzw. solange, bis die orange LED-Anzeige erlischt.

#### **Bedienung per Software**

**Hinweis:** Sie müssen sich unter Windows als Administrator anmelden, um die Software für den US221A/US421A installieren zu können.

**Requisitos Ordenadores** Controladora USB

**Cables**

Cable USB a USB para conectar los ordenadores al periférico.

**Nota:** El paquete del US221A / US421A sólo contiene un cable USB de tipo A a

tipo B. Para cada ordenador que desee conectar al US221A / US421A

deberá adquirir un cable USB de tipo A a tipo B adicional.

**A Vista superior 1** LEDs de bloqueo

**Presentación del hardware 2** Boton(es) de selección de puerto

#### **3** Indicadores LED del puerto seleccionado **4** Señal acústica activada/desactivada (en el lateral)

**B Vista posterior**

Para instalar el US221A / US421A, proceda como se indica a continuación: **1** Conecte el cable USB perteneciente al periférico USB y luego al puerto USB

de tipo A del US221A / US421A.

**2** Enchufe el conector de tipo B del cable USB incluido en el paquete del US221A / US421A a un puerto libre del US221A / US421A

.

**3** Conecte el extremo con el conector de tipo A a un puerto USB del ordenador. Repita los pasos 2 y 3 para los demás ordenadores que vaya a conectar.

#### **Funcionamiento a mano US221A**

Para pasar el control del periférico USB de un ordenador al otro, pulse el botón de selección de puertos (ubicado en la parte superior de la unidad). El indicador LED del puerto seleccionado parpadeará y se escuchará una señal sonora. Cuando el indicador LED deje de parpadear y se ilumine de forma permanente (tras unos cuatro segundos), dicho puerto llevará el control USB.

**US421A**

## Para pasar el control del periférico a otro puerto, pulse el botón correspondiente a dicho puerto. El indicador LED del puerto seleccionado parpadeará y se escuchará una señal sonora. Cuando el indicador LED deje dicho puerto llevará el control USB.

de parpadear y se ilumine de forma permanente (tras unos cuatro segundos),

# **Bloquear/desbloquear el control del periférico**

Para bloquear el control del periférico y dejarlo en un ordenador determinado, mantenga pulsado durante dos segundos el botón que corresponde a dicho puerto o hasta que el indicador LED naranja se ilumine. Para desbloquear el control del periférico y dejarlo accesible para todos los ordenadores, mantenga pulsado durante un segundo el botón que corresponde a dicho puerto o hasta que el indicador LED naranja se apague.

#### **Funcionamiento por software**

El US221A / US421A incluye una utilidad de software para configurarlo (p.ej. las funciones de conmutación automática y manual, una notificación de desbloqueo y efectos sonoros). Además, esta utilidad sirve para bloquear y desbloquear el control del US221A/US421A.

**Nota:** para poder instalar y ejecutar el software para el US221A/US421A bajo Windows, debe iniciar la sesión como Administrador.

## Guida rapida switch per periferiche USB 2.0 US221A/US421A

**Requisiti**

**Computer** Controller host USB

**Cavi**

Cavi USB per collegare i computer alla periferica.

**Nota:** Nella confezione dell'US221A/US421A viene fornito solamente un cavo USB da tipo A a tipo B. Sarà necessario acquistare un ulteriore cavo USB da tipo A a tipo B per ciascun computer che si desidera connettere all'US221A/US421A.

**Hardware A Veduta dall'alto 1** LED di bloccaggio

**2** Pulsanti di selezione della porta **3** LED della porta selezionata **4** nterruttore attiva/disattiva bip (sul lato)

#### **B Vista posteriore**

#### **C Installazione hardware**

Per installare l'US221A/US421A, procedere come segue: **1** Utilizzare il cavo USB della periferica per collegarla alla porta di tipo A dell'US221A/US421A.

**2** Inserire il connettore USB di tipo B del cavo UBS da tipo A a tipo B in dotazione con l'US221A/US421A in una porta libera dell'US221A/US421A.

**3** Inserire il connettore di tipo A nella porta USB del computer. Ripetere i punti 2 e 3 per ogni ulteriore computer da installare.

#### **Funzionamento manuale US221A**

Per commutare la periferica USB tra due computer, premere il pulsante di selezione della porta (collocato in cima all'unità). Il LED della porta selezionata lampeggerà e l'unità emetterà un bip. Una volta terminato di lampeggiare, il LED si stabilizza (per circa quattro secondi); la porta è ora connessa con la periferica.

#### **US421A**

Per trasferire il collegamento della periferica ad un'altra porta, premere il pulsante corrispondente alla porta desiderata. Il LED della porta selezionata lampeggerà e l'unità emetterà un bip. Una volta terminato di lampeggiare, il LED si stabilizza (per circa quattro secondi); la porta è ora connessa con la periferica.

## **Bloccare/Sbloccare il collegamento con la periferica**

Per bloccare il collegamento con un certo computer, premere e tenere premuto il pulsante relativo alla porta per due secondi oppure fino a quando il LED non diventa arancione.

Per sbloccare il collegamento con un certo computer, premere e tenere premuto il pulsante relativo alla porta per un secondo oppure fino a quando il LED non si spegne.

#### **Funzionamento via software**

L'US221A/US421A è dotato di un'utility di configurazione software che può essere utilizzata per configurare le impostazioni dell'US221A/US421A come ad esempio la funzione di commutazione automatica o manuale, il promemoria di rilascio e gli effetti sonori. La utility può essere utilizzata per bloccare e sbloccare il controllo dell'US221A/US421A.

**Nota:** gli utenti Windoes devono accedere come administrator per installare e lanciare il software dell'US221A/US421A.

## **Требования к оборудованию**

**Системные блоки** контроллер USB

**Кабели**

кабели необходимые для подключения периферийных USB устройств. **Примечание:** в комплекте с утройством поставляется только 1 USB кабель

A>B. Дополнительные USB кабели для подключения устройств к переключателям US221A/US421A приобретаются отдельно.

## **Аппаратная часть**

## **A Вид спереди**

**1** Световой индикатор блокировки.

- **2** Кнопка(и) выбора активного порта.
- **3** Световой индикатор активного порта.
- **4** Переключатель Вкл./Выкл. Звукогвого сигнала при выборе активного порта (на бокой

## **B Вид сзади**

**5** Порт USB типа B для подключения к системному блоку. **6** Порты USB типа A для подклю чения периферийных устройств.

#### **C Аппаратное подключение**

Для установки переключателя US221A / US421A выполните следующие шаги:

- **1** подключите периферийное устройство к переключателю US221A / US421A прилагаемым к устройству USB кабелем.
- **2** присоедините USB кабель из комплекта поставки к любому свободному порту USB типа B на переключателе US221A / US421A.

**3** присоедините USB кабель из комплекта поставки к свободному порту USB типа A на системном блоке.

Повторите шаги 2 и 3 для всех компьютеров, которые Вы устанавливаете.

#### **Ручное управление переключателем US221A**

Для использования USB устройства одним из 2-х подключенных системных блоков нажмите соотвествующую кнопку на USB переключателе. Раздастся звуковой сигнал, и индикатор выбранного порта будет мерцать. Выбранный USB порт станет активным, когда мерцание индикатора прекратится (пример но через 4 секунды).

#### **US421A**

Для использования USB устройства одним из 4-х подключенных системных блоков нажмите соотвествующую кнопку на USB переключателе. Раздастся звуковой сигнал, и индикатор выбранного порта будет мерцать. Выбранный USB порт станет активным, когда мерцание индикатора прекратится (пример но через 4 секунды).

#### **Фиксация/Разблокирование USB портов переключателя**

тобы закрепить использование периферийного USB устройства за опреде ленным системным блоком, нажмите и удерживайте соотвествующую кнопку на USB переключателе в течение 2-х секунд или до тех пор, пока соответ ствующий индикатор не станет оранжевым. Чтобы разблокировать USB порт, нажмите и удерживайте соотвествующую кнопку на USB переключателе в те чение 1-й секунд или до тех пор, пока соответствующий оранжевый индика тор не погаснет.

#### **Программное управление переключателем**

В комплекте с USB переключателем US221A / US421A поставляется про граммная утилита, которая используется для настройки установок переклю чателя: функции Auto Switch, ручного переключения и функции обновления ПО, а также для настройки звуковых эффектов. Данная утилита также может быть использована для блокирования/разблокирования USB переключателя. **Примечание:** Для установки прилагаемого ПО пользователи Windows долж ны иметь права администратора операционной системы.

**Scan for Software Downloads and** 

**more information**

**ATEN Website User Manual**

回路数回

**EMC Information**<br>FEDERAL COMMUNICATIONS COMMISSION INTERFERENCE STATEMENT

FEDERAL COMMUNICATIONS COMMISSION INTERFERIENCE STATEMENT.<br>This equipment has been tested and found to comply with the limits for<br>This equipment has been tested and found to comply with the limits for<br>access 2 digital serv

#### US221A/ US421A 2/4-Port USB 2.0 Periferik Switch www.aten.com

#### US221A/ US421A 2/4-Port USB 2.0 Switch www.aten.com

#### US221A / US421A USB 2.0 スイッチ クイックスタートガイド www.aten.com サポートお問合せ窓口:+81-3-5615-5811

US221A / US421A 2/4 埠 USB 2.0 週邊裝置切換器 www.aten.com 技術服務專線:+886-2-8692-6959

#### US221A / US421A 2/4 端口 USB 2.0 外围设备切换器 www.aten.com 电话支持:+86-400-810-0-810

#### US221A / US421A USB 2.0 Peripheral Switch 빠른 시작 가이드 www.aten.com Phone: +82-2-467-6789

**Вимоги Комп'ютери** USB контролер

## **Кабелі**

USB кабелі для з'єднання комп'ютерів з периферійними пристроями **Примітка:** Лише один кабель «USB типу A - USB типу B» є в комплекті US221A / US421A. Вам буде потрібно придбати додаткові USB кабелі до кожного наступного комп'ютера, який ви бажаєте з'єднати з US221A / US421A.

### **Апаратний огляд A Вигляд спереду**

 Світлодіод блокування Кнопка (и) вибору порта Світлодіоди вибраних портів Звуковий сигналізатор Вмк/Вимк перемикача

#### **B Вигляд ззаду**

**5** USB Типу B комп'ютерний порт **6** USB Типу A периферійний порт

## **C Апаратна інсталяція**

Для інсталяції US221A / US421A треба зробити наступне: **1** Використовуйте USB кабель для з'єднання USB пристроїв з US221A / US421A (порт типу A)

**2** Підключить USB кабель (тип B з'єднувач) в будь який вільний порт на US221A / US421A

#### US221A/ US421A 2/4-Port USB 2.0 Peripherals Switch www.aten.com www.aten.com www.aten.com www.aten.com www.aten.com

**3** Підключить USB кабель (тип A з'єднувач) в порт USB комп'ютера Повторить кроки 2 та 3 для підключення будь яких інших комп'ютерів

#### **Дії Користувача US221A**

Щоб перемкнути підключений USB периферійний пристрій між двома комп'ютерами, натискайте кнопку (розміщено спереду на US221A) вибору порту. Світлодіод вибраного порту спалахне і буде поданий звуковий сигнал. Коли світлодіод перестає спалахувати (близько чотирьох секунд) і горить постійно, це є те що порт має підключений периферійний пристрій

#### **US421A**

Щоб перемкнути підключений USB периферійний пристрій між чотирма комп'ютерами, натискайте кнопку (розміщено спереду на US421A) вибору порту. Світлодіод вибраного порту спалахне і буде поданий звуковий сигнал. Коли світлодіод перестає спалахувати (близько чотирьох секунд) і горить постійно, це є те що порт має підключений периферійний пристрій

# **Блокування/Розблокування доступу до периферійних**

#### **пристроїв** Щоб заблокувати користування периферійного пристрою на певному комп'ютері, натисніть і тримайте кнопку, яка відповідає цьому порту протягом двох секунд, або поки світлодіод не запалиться помаранчевим кольором. Щоб розблокувати користування периферійного пристрою, натисніть і тримайте

кнопку, яка відповідає цьому порту на одну секунду, або поки помаранчевий колір світлодіоду не потухне. **Дії програмного забезпечення** US221A / US421A має на основі програмного забезпечення утиліту, яка може

USB'den USB kablo- Bilgisayları Çevrebirim aygıtı'na ba lamak için kullanılır **Observação:** US221A / US421A içinde sadece bir adet USB A tipinden USB B Tipi kablolar bulunmaktadır. US221A / US421A ba lamak istedi iniz bilgisayar adeti kadar ek olarak USB A Tipinden USB B Tipine ba lı kablo almanız gerekmektedir.

бути використана для налаштування US221A / US421A, наприклад, функції Автоматичне перемикання, перемикання користувачем і нагадування про новий реліз, і також звукові ефекти. Ця утиліта також може бути використана для блокування і розблокування контролю US221A/US421A.

**3** A Tipi konnektörünü bilgisayarın USB host portuna bağlayınız. Di er bilgisayarlarını ba lamak içinde aynı talimatları izleyiniz.

**Примітка:** Користувачі Windows повинні мати права «адміністратора», щоб встановити та працювати з програмним забезпеченням US221A/ US421A.

**Requisitos Computadores** Controlador USB (Porta USB)

> ki bilgisayar arasında USB periferik odak geçi i sa lamak için, port seçim butonuna basınız. (ünitenin üzerinde bulunan) Seçilen portun ı ı ı yanacak. I ık söndü ünde,LED sabit olur. (yakla ık 4 saniye içinde) **US421A**

#### **Cabos**

Cabos USB para USB Para conectar computadores aos periféricos. **Observação:** Apenas um cabo USB Tipo A to USB Tipo B cable é fornecido com o US221A / US421A . Caso necessite de mais cabos, os mesmos deverão ser adquiridos separadamente de acordo com sua necessidade.

> Periferik oda ı kilitlemek için ba lantı noktasına kar ılık gelen dü meyi basılı tutun. Periferik oda ı kilidini açmak için ba lantı noktasına kar ılık gelen dü meyi basılı tutun.

**Hardware**

#### **A Vista Superior 1** Lock LED

**2** Botões de seleção de porta **3** LED de seleção de porta **4** Botão do Beeper (buzina) On/Off Switch (ao lado)

#### **B Vista Trazeira**

**5** Um porta para computador USB Tipo B Computer Port **6** Uma porta para periféricos USB tipo A

#### **C Instalação**

**5** Port komputera USB Typ B **5** Port urządzenia peryferyjnego USB Typ A

Para instalar US221A / US421A, siga as instruções abaixo: **1** Utilize eu cabo USB de seu dispositivo par conectar a porta USB Tipo A do

 US221A / US421A's **2** Conecte o cabo fornecido a qualquer porta livre do US221A / US421A.

**3** Conecte o cabo USB Tipo A na porta USB do computador. Repita passos 2 e 3 para demais computadores.

#### **Manual de Operações US221A**

Para alternar o foco do periférico USB entre dois computadores, pressione o botão de seleção de porta. O LED irá indicar e o equipamento emitirá um beep. Assim que o LED parar de piscar (aprox. 4 segundos) o equipamento estará em foco.

#### **US421A**

Para alternar o foco dos periféricos para outra porta, pressione o botão correspondente a porta. O LED indicador irá piscar e o equipamento emitirá m beep. Assim que o LED parar de piscar (aprox. 4 segundos), a porta terá o foco

#### USB B tipi konnektörüne ba layınız.

## **Bloquear/desbloquear foco de periférico**

Para bloquear o foco de um periférico para um determinado computador, pressione e segure o botão que corresponte a porta por 2 segundos ou ate o LED acender com a cor alaranjada.Para desbloquear, pressione o Botão correspondente por 2 segundos ou ate o LED apagar

## **Descriere Hardware A Vedere superioară 1** LED Lock

#### **Operação de Software**

#### **B edere inferioară 5** Port Calculator USB Tip B

**6** Port Periferic USB Tip A **C Instalacja urządzenia**

O US221A / US421A possi uma configuração baseada em software, que pode ser utilizada para configurar as opões dos equipamentos US221A / US421A, como Auto Switch Function, Manual Switch, Release Reminder e efeitos de som. Pode ainda ser utilizado para bloquear ou desbloquearo controle do US221A / US421A

**Observação:** deve se ter privilégios de administrador para a instalação e utilização do software do US221A / US421A.

## **Gereklilikler Bilgisayarlar**

Pentru selectarea calculatorului cu acces la perifi ericul USB apăsați Butonul selecție port (de pe partea superioară). LED-ul port selectat va începe să pâlpâie şi dispozitivul emite un beep. Din momentul în care LEDul luminează constant (după aproximativ 4 secunde), portul respectiv are acces la periferic.

# USB host kontrolör

#### **Kablolar**

Distribuitor periferice USB 2.0 2/4 porturi US221A/ US421A www.aten.com **Fixare/Eliberare Acces Periferic**

**Ön Bilgi A Ön Cephe 1** LLED Kilidi

#### **2** Port Seçim butonu. **3** Seçilen port LED'leri

**4** Beeper On/Off Switch

## **B Arka Cephe**

**5** USB B Tipi Bilgisayar Port **6** USB A Tipi Periferik Port

#### **C Kurulum**

US221A / US421A kurulumu için a a ıdaki talimatları izleyiniz. **1** USB Aygıtının USB Kablosunu kullanarak, US221A / US421A A Tipi portuna ba layınız.

**2** US221A / US4212'de bulunan herhangi bir porta ,USB B Tipi konnektörünü

#### **Manuel Operasyon US221A**

Periferik odakı ba ka bir porta geçirmek için, To switch the peripheral focus to another port, ba lantı noktasına kar ılık gelen dü meye basın. Seçilen portun ı ığı yanacak. I ık söndüğünde,LED sabit olur (yakla ık 4 saniye içinde)

#### **Periferik Odak Açmak/Kapamak**

#### **Yazılım Operasyonu**

US221A / US421A yazılıma sahiptir. Yeni yapılandırmak için US221A kullanılabilir / Otomatik Switch fonksiyonu, Manuel Switch ve Yayın hatırlatılması gibi fonksiyonlarda yapılandırılabilir. **Not:** Windows kullanıcıları admin olarak login olmalı ve kurulum yapmalıdırlar.

#### **Komputery Системные блоки** Kontroler USB

**Kable**

Kable USB – USB AB **Uwaga:** W zestawie wyst puj tylko 1 kabel USB Typ A / USB Type B ( US221A / US421A)

**Przegląd urządzenia A Widok z przodu 1** Dioda sygnalizacyjna urz dzenia **2** Klawisze wyboru portów **3** Diody sygnalizacyjne

> 要将USB外围设备切换至另一台电脑,按下对应至该电脑的端口选择键,选 择端口LED指示灯会闪烁并且会发出提示声。当LED指示灯停止闪烁(切换时 间约4秒),该端口即已切换到USB外围设备。

**4** Włącznik / wyłącznik sygnalizatora dźwiękowego (z boku)

#### **B Widok z tyłue**

#### **C Instalacja urządzenia**

Aby zainstalować urządzenie US221A / US421A, postępuj wg instrukcji: **1** Podłącz urządzenie peryferyjne za pomocą kabla USB do urządzenia US221A / US421A.

**2** Podłącz komputery do urządzenia US221A / US421A za pomocą kabli USB.

#### **3** Należy podłączyć złącze typu A do portu USB komputera. Należy powtórzyć kroki 2 i 3 w przypadku dowolnego komputera, na

要將USB週邊設備切換至另一台電腦,按下對應至該電腦的連接埠選擇鍵, 選擇連接埠LED指示燈會閃爍並且會發出提示聲。當LED指示燈停止閃爍(切換 時間約4秒),該連接埠即已切換到USB週邊裝置。

którym przeprowadzana jest instalacja.

#### **Obsługa urządzenia US221A**

US221A/US421A 提供軟體工具做US221A/US421A的設定,像是自動切換 功能、手動切換功能、發布文字和音效提示。軟體工具也可鎖住和解開 US221A/US421A的控制。 注意:Windows使用者須以管理者身分登入並安裝使用US221A/US421A的軟體。

Aby przełączyć urządzenie peryferyjne między dwoma komputerami, należy nacisnąć przycisk (znajdujący się na obudowie urządzenia). Dioda sygnalizacyjna wybranego portu będzie migać. Kiedy dioda przestanie migać i zapali się na stałe,oznacza to ,że urządzenie jest gotowe do użycia. **US421A**

Aby przełączyć urządzenie peryferyjne między komputerami, należy nacisnąć przycisk odpowiadający danemu komputerowi (znajdujący się na obudowie urządzenia).Kiedy dioda przestanie migać i zapali się na stałe, oznacza to ,że urządzenie jest gotowe do użycia.

#### **Blokowanie/Odblokowywanie połączenia**

Aby zablokować połączenie danego komputera z urządzeniem peryferyjnym wciśnij przycisk na obudowie dłużej niż 2 sekundy ,wtedy pomarańczowa dioda zaświeci się sygnalizując połączenie. Aby odblokować połączenie ,naciśnij przycisk na obudowie odpowiadający urządzeniu przez 1 sekundę aż dioda pomarańczowa zgaśnie.

#### **Oprogramowanie**

Urządzenia US221A / US421A dostarczane są z oprogramowaniem do konfi guracji funkcji urządzeń takich jak Auto Switch , Manual Switch. Oprogramowanie może być również stosowane do blokowania i odblokowanie funkcji połączenia urządzenia US221A/US421A. Oprogramowanie dedykowane wyłącznie pod system Windows. **Uwaga:** Użytkownicy systemu Windows powinni być zalogowani jako Administrator przed użyciem oprogramowania urządzenia US221A/ US421A .

**Cerinţe**

**Calculatoare** Controler USB **Cabluri**

Cabluri USB cu USB pentru conectarea calculatoarelor la periferice. **Observaţie:** În pachetul US221A / US421A se livrează numai un singur cablu USB tip A la USB tip B. Trebuie să achiziţionaţi câte un cablu suplimentar USB tip A la USB tip B pentru conectarea fi ecărui calculator la US221A / US421A.

**2** Buton (butoane) Selec ie Port **3** LED Port Selectat **4** Selector Beeper On/Off

Pentru instalarea US221A / US421A, efectuaţi următoarele: **1** Conectaţi cablul USB al dispozitivului pentru conectarea la portul USB tip A al US221A / US421A.

**2** Conectaţi capătul tip B al cablului USB din pachetul US221A / US421A la un port disponibil din US221A / US421A.

**3** Conectaţi capătul tip A al aceluiaşi cablu la portul USB al calculatorului. Repetaţi paşii 2 şi 3 pentru celelalte calculatoare conectate.

#### **Operare Manuală US221A**

#### **US421A**

Pentru selectarea calculatorului cu acces la perifi ericul USB apăsaţi Butonul selecție port (de pe partea superioară). LED-ul port selectat va începe să pâlpâie şi dispozitivul emite un beep. Din momentul în care LED-ul luminează constant (după aproximativ 4 secunde), portul respectiv are acces la periferic.

Pentru fi xarea accesului periferic pe un anumit calculator, ţineţi apăsat timp de 2 secunde butonul corespunzător portului respectiv, sau până când LEDul portocaliu se aprinde. Pentru eliberarea accesului, ţineţi apăsat acelaşi buton timp de o secundă sau până când LED-ul portocaliu se stinge.

#### **Operare Software**

US221A / US421A are un utilitar bazat pe software care poate fi utilizat pentru confi gurarea setărilor US221A / US421A, cum ar fi funcţia Switch Automat, Switch Manual, atenţionare Release şi efecte sonore. Utilitarul poate fi folosit totodată pentru fi xarea şi eliberarea accesului US221A/ US421A.

**Observaţie:** utilizatorii Windows trebuie să intre în sistem ca şi administrator

#### pentru a putea instala şi lansa softul US221A / US421A.

#### 必要ハードウェア環境

コンピューター USBホストコントローラー

#### ケーブル

コンピューターとUSBデバイスを接続するUSBケーブル 注意: US221A/US421A製品にはUSBタイプA-USBタイプBケーブル が1本だ け同梱されています。他に接続するコンピューターの数だ け、USBタイプA-USBタイプBケーブルを別途ご用意ください。

#### ハードウェア概要 **A** トップビュー **1** Lock LED

**2** ポート選択プッシュボタン **3** ポート選択LED **4** ビープ音ON/OFFスイッチ(側面)

# **B** リアビュー

**5** USBタイプB コンピューター側ポート **6** USBタイプA デバイス側ポート

## **C** ハードウェアセットアップ

US221A/US421Aのセットアップは、下記の手順に従って行ってください: **1** USBデバイスのUSBケーブルをUS221A/US421Aデバイス側ポート (タイプA) に接続してください。 **2** 製品に同梱されているUSBタイプA-USBタイプBケーブルのタイプB

 コネクタをUS221A/US421Aのコンピューター側ポート(タイプB)に接 続してください。

**3** USBタイプA-USBタイプBケーブルのタイプAコネクタをコンピュー ターに接続してください。

接続するコンピューターに対して手順2.~3.を繰り返してください。

## 手動切替

**US221A**

USBデバイスの選択を2台のコンピューター間で切り替えるには、製品上 部のポ ート選択ボタンを押してください。ボタンを押すとポートLEDが点 滅し、ビープ音が鳴ります。ポートLEDの点滅が止まると(約4秒かかりま す)そのポートでデバイスが使用できるようになります。 **US421A**

USBデバイスの選択を4台のコンピューター間で切り替えるには、対応す るポート選択ボタンを押してください。ボタンを押すとポートLEDが点滅 し、ビープ音が鳴ります。ポートLEDの点滅が止まると(約4秒かかりま す)そのポートでデバイスが使用できるようになります。

#### デバイスフォーカスの固定**/**解除

特定のコンピューターでUSBデバイスのフォーカスを固定したい場合は、 対応するポート選択ボタンを2秒以上押したままにしてください(オレンジ のLEDが点灯します)。 USBデバイスのフォーカスを解除したい場合は、固定されているポート選

択ボタンを1秒以上押したままにしてください(オレンジのLEDが消えま す)。

#### ソフトウェア操作

US221A/US421Aは本体設定を行うユーティリティソフトウェアを持っ ています。ユーティリティソフトウェアでは自動切替機能、手動切替、リ リースリマインダー、サウンドエフェクト、フォーカス固定/解除等の設定 を行います。

注意:Windowsでユーティリティソフトウェアを使用する場合は、 administrator権限のあるユーザーでログインしてください。

# 요구 사항

컴퓨터 USB 호스트 컨트롤러

케이블

컴퓨터에 주변 장치를 연결하기 위한 USB to USB 케이블 주의: US221A / US421A 패키지에는 USB Type A to USB Type B용 케 이블 1개 만 제공됩니다. US221A / US421A에 각 컴퓨터를 연결하 려면 추가로 USB Type A to USB Type B 케이블을 구매해야 합니다.

#### 하드웨어 리뷰 **A** 윗면 **1** LED 잠금 **2** 포트 선택 푸시버튼

**3** 포트 선택 LED **4** 경고음 On/Off 스위치 (측면)

## **B** 후면

**5** USB Type B 컴퓨터 포트 **6** USB Type A 장치 포트

#### **C** 하드웨어 설치

US221A / US421A를 설치하려면 다음을 수행하십시오. **1** USB 장치의 USB 케이블을 사용하여 US221A / US421A의 USB Type A 포트에 연결하십시오.

**2** US221A / US421A 패키지에서 제공되는 USB Type A to USB Type

#### B 케이블의 USB Type B 커넥터를 US221A / US421A에 있는 이용 가능 한 포트에 연결하십시오.

**3** Type A 커넥터를 컴퓨터의 USB 호스트 포트에 연결하십시오. 2와 3단계를 설치하려는 각 컴퓨터에 반복하십시오.

## 수동 동작

**US221A** 2대의 컴퓨터 사이에서 USB 주변 장치의 사용 권한을 토글 하려면, 포트 선 택 푸시버튼(유닛의 윗면에 있는)을 누르십시오. 선택된 포트 LED가 깜박 이면서 유닛에서 소리가 납니다. LED가 깜박임을 멈추고 켜져 있으면(약 4 초간), 그 포트가 장치의 사용 권한을 가지게 됩니다.

#### **US421A**

장치의 사용권한을 다른 포트에 스위칭 하려면, 포트와 일치하는 푸시버튼 을 누르십시오. 선택된 포트 LED가 깜박이면서 유닛에서 소리가 납니다. LED가 깜박임을 멈추고 켜져 있으면(약 4초간), 그 포트가 장치의 사용 권 한을 가지게 됩니다.

## 장치 사용 권한 고정/해제

장치의 사용 권한을 특정 컴퓨터에 고정하려면, 그 포트와 일치하는 푸시버 튼을 약 2초간 혹은 오렌지 LED가 켜질 때까지 누르고 계십시오. 장치의 사용 권한을 특정 컴퓨터에서 해제 하려면, 그 포트와 일치하는 푸시 버튼을 1초간 혹은 오렌지 LED가 꺼질 때까지 누르고 계십시오.

#### 소프트웨어 동작

US221A/US421Aは本体設定を行うユーティリティソフトウェアを持っ ています。ユーティリティソフトウェアでは自動切替機能、手動切替、リ リースリマインダー、サウンドエフェクト、フォーカス固定/解除等の設定 を行います。

주의: 윈도우 사용자는 US221A / US421A 소프트웨어를 설치하고 실행하 기 위 해서는 관리자로 로그인 해야 합니다.

系统需求 电脑

#### USB主控器

- 线材
- 连接计算机至外围设备的USB转USB线缆。
- 注意: US221A/US421A的包装内仅附一条USB Type A转USB Type B线缆 。 您需要购买一条额外的USB Type A转USB Type B线缆,以连接 US221A/US421A至其他欲连接的电脑。

硬件检视 **A** 前视图 **1** Lock LED指示灯

**2** 端口选择按键 **3** 端口选择LED指示灯 **4** 蜂鸣器开启/关闭切换(侧边)

#### **B** 背视图 **5** USB Type B 电脑端口 **6** USB Type A 外围端口

#### **C** 硬件安装

请参考以下步骤以安装US221A/US421A: **1** 使用USB装置的USB线缆插至US221A/US421A的USB Type A端口。 **2** 将US221A/US421A包装内所附的USB Type A转 USB Type B线缆的USB Type B连接头插至US221A/ US421A上任何可用的端口。

**3** 将Type A连接头插至电脑的USB主要端口。 您可重复步骤2及3,以安装其他欲连接的电脑。

手动操作 **US221A**

在两台电脑间切换USB外围设备,按下端口选择键(位于装置上方)选择端口

#### LED指示灯会闪烁并且会发出提示声。当LED指示灯停止闪烁(切换时间约4 秒),该端口即已切换到USB外围设备。

**US421A**

#### 锁上/解开外围装置

锁上某一台电脑的外围设备,按下对应到该电脑的端口按键达二秒,或者直 到橘色LED指示灯亮起。解开外围设备,按下对应到该电脑的端口按键达一 秒,或者直到橘色LED指示灯关闭。

软件操作

US221A/US421A 提供软件工具做US221A/US421A的设定,像是自动 切换功能、手动切换功能、发布文字和音效提示。软件工具也可锁住和解开

US221A/US421A的控制。

注意:Windows使用者须以管理者身分登入并安装使用US221A/US421A的

软件。

系統需求 電腦

USB主控器

# 纜線

連接電腦至週邊裝置的USB轉USB線材。 注意:US221A/US421A的包裝內僅附一條USB Type A轉USB Type B線材。您 需要購買一條額外的USB Type A轉USB Type B線材,以連接US221A/ US421A至其他欲連接的電腦。

#### 硬體檢視 **A** 前視圖

**1** Lock LED指示燈 **2** 連接埠選擇按鍵

**3** 連接埠選擇LED指示燈 **4** 蜂鳴器開啟/關閉切換(側邊)

#### **B** 背視圖

**5** USB Type B 電腦連接埠 **6** USB Type A 週邊設備連接埠

#### **C** 硬體安裝

請參考以下步驟以安裝US221A/US421A:

**1** 使用USB裝置的USB線材插至US221A/US421A的USB Type A連接埠。

**2** 將US221A/US421A包裝內所附的USB Type A轉 USB Type B線材的USB Type B連接頭插至US221A/ US421A上任何可用的連接埠。

**3** 將Type A連接頭插至電腦的USB主要連接埠。 您可重複步驟2及3,以安裝其他欲連接的電腦。

## 手動操作

**US221A**

在兩台電腦間切換USB週邊裝置,按下連接埠選擇鍵(位於裝置上方)選擇連接 秒),該連接埠即已切換到USB週邊裝置。

埠LED指示燈會閃爍並且會發出提示聲。當LED指示燈停止閃爍(切換時間約4 **US421A**

#### 鎖上/解鎖週邊裝置

鎖上某一台電腦的週邊裝置,按下對應到該電腦的連接埠按鍵達二秒,或者 直到橘色LED指示燈亮起。解鎖週邊裝置,按下對應到該電腦的連接埠按鍵達 一秒,或者直到橘色LED指示燈關閉。

# 軟體操作